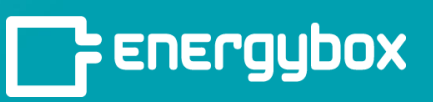

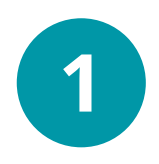

Click the "**Sites**" button in the left menu bar. This is where you can select a specific site to work on.

Click on the "**Controls**" tab and

select "**Schedules**".

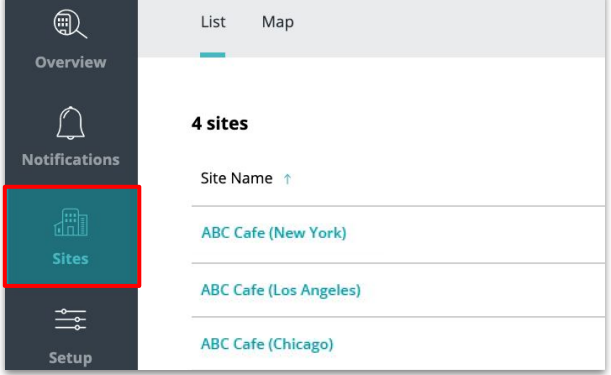

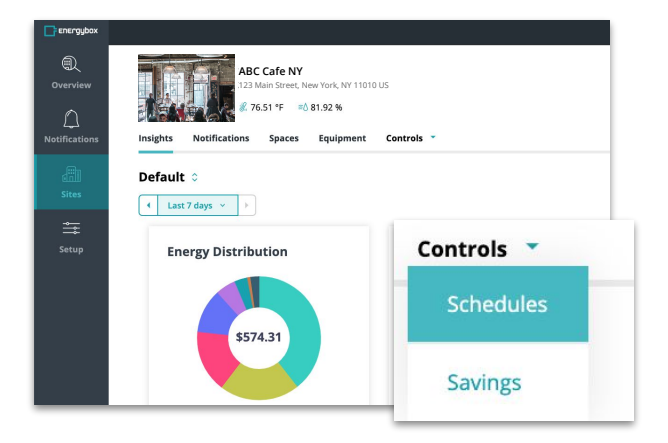

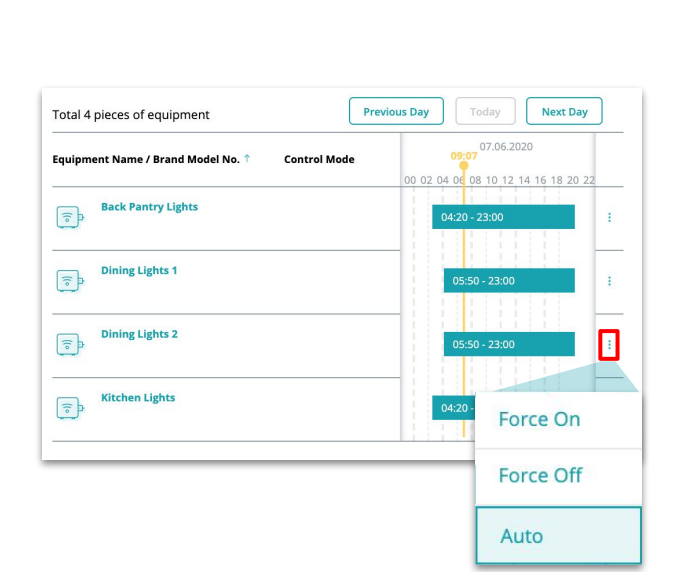

*You are only able to manually startup and shutdown equipment with timetables via the AutoScheduler solution*

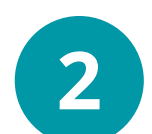

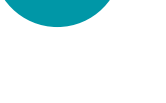

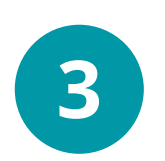

Search for the equipment you want to manually startup or shutdown and click on the **Vertical Ellipsis Icon** on the far right side of the Equipment row. A drop down with three options will appear.

**Auto** = Follow timetable (schedule) **Force Off = Override and turn off Force On** = Override and turn on